## **Anleitung zum Durchstöbern des Bestands der Lernwerkstatt**

**Schritt 1)** Öffnen Sie den Regensburger Katalog (OPAC). Ändern Sie links die Suchoptionen von " Freie Suche " auf " Signatur ".

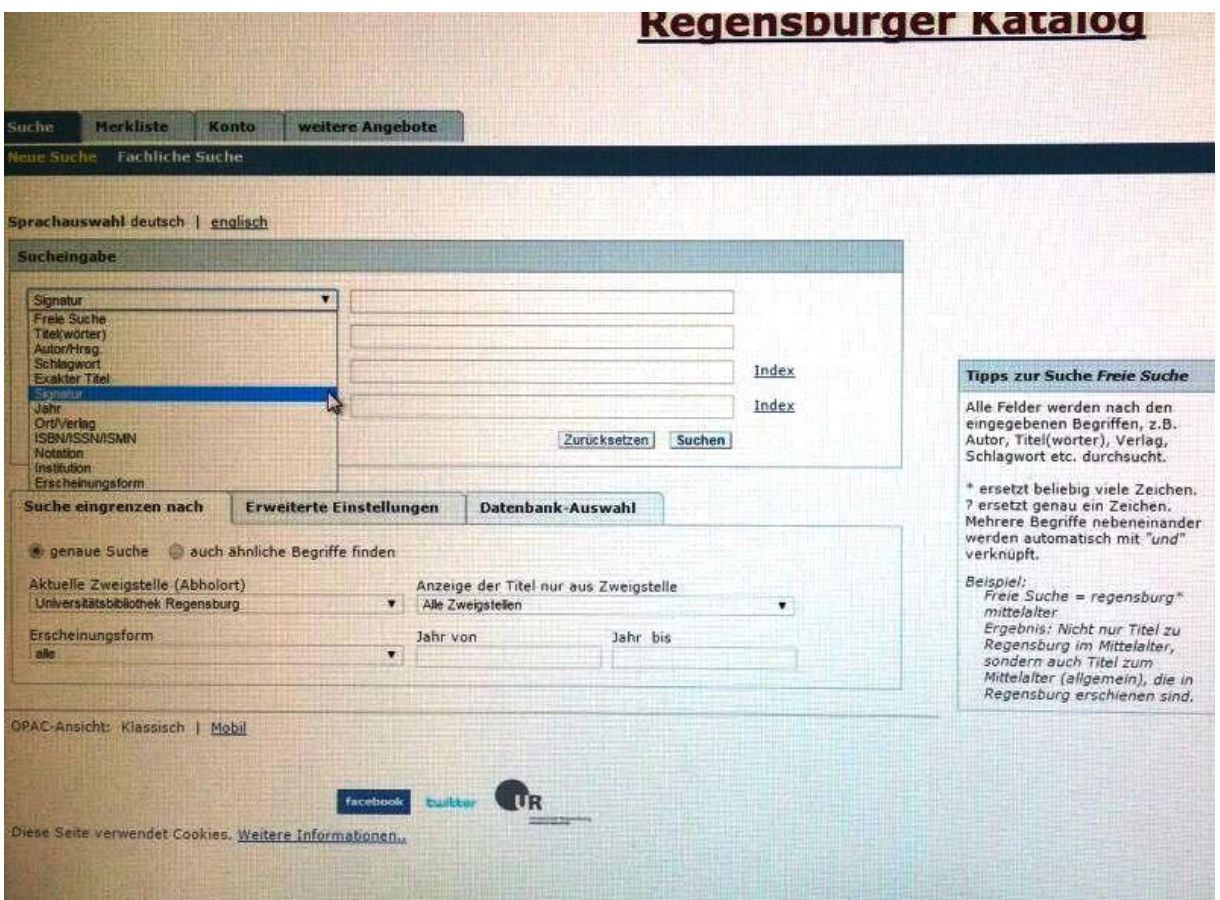

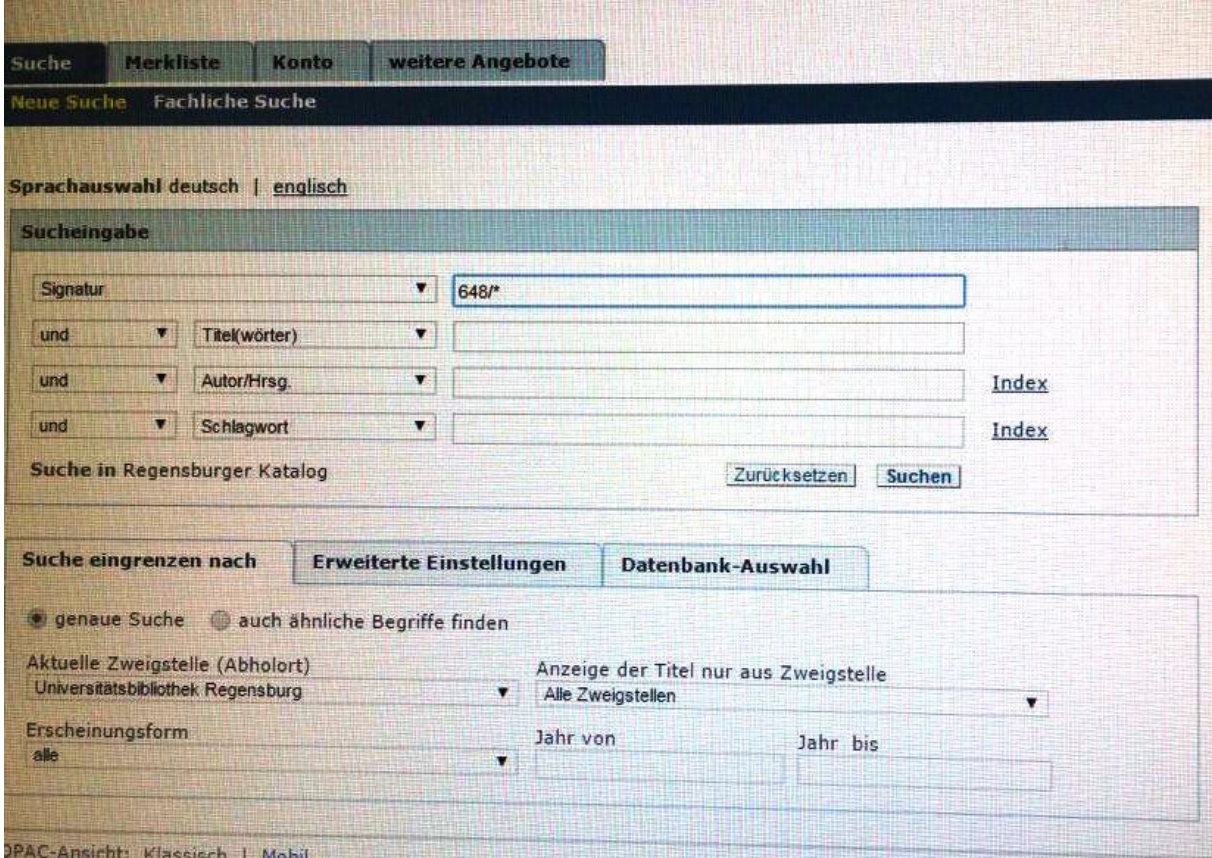

**Schritt 2)** Geben Sie in das Suchfeld " 648/\* " ein. Drücken Sie die Enter-Taste.

**Schritt 3)** Nun wird Ihnen eine Trefferliste mit 1748 Treffern angezeigt. Sie können auf der rechten Seite unter "weitere Optionen" und hier unter "Treffersortierung" "alphabetisch (aufsteigend)" die Liste alphabetisch ordnen lassen. klicken Sie dazu auf .sortieren".

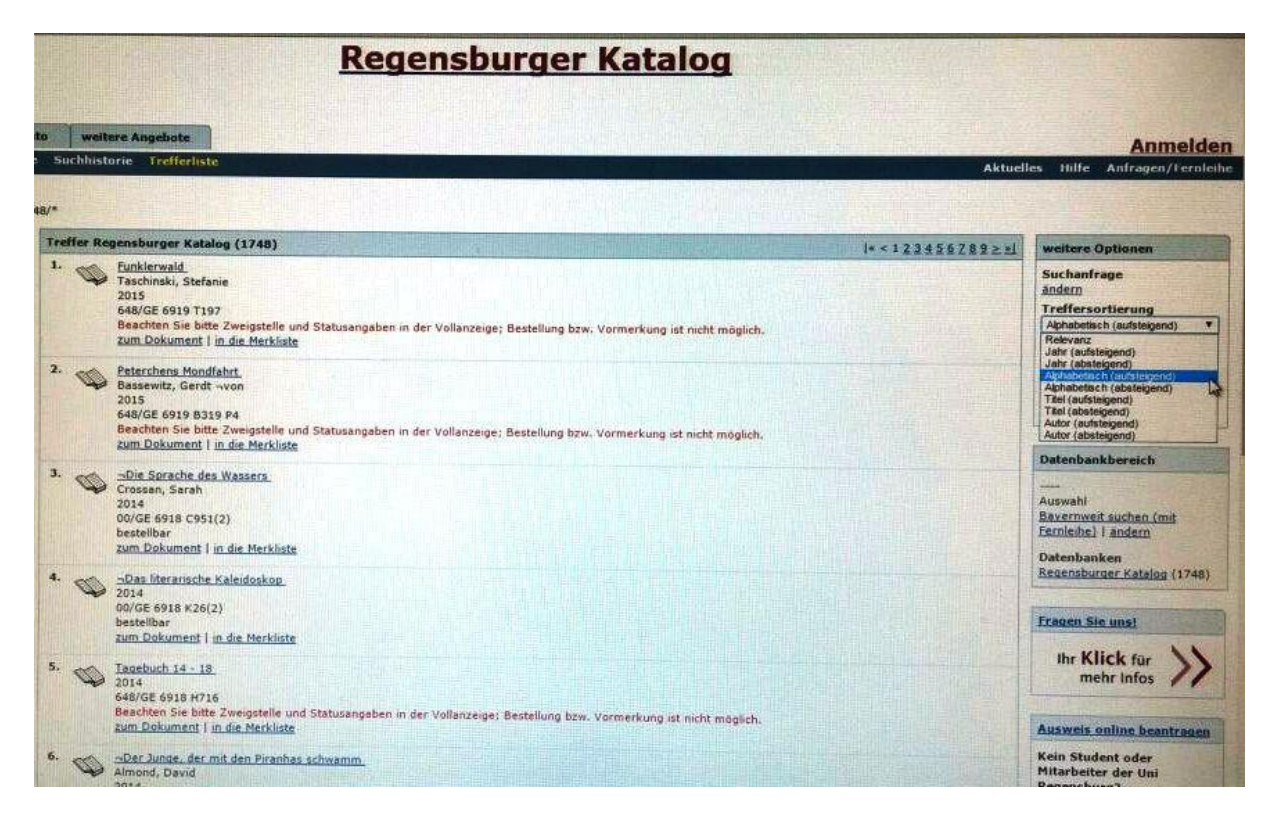

**Schritt 4)** Der aktuelle Bestand der Lernwerkstatt erscheint nun in alphabetischer Reihenfolge. Leider können Sie über den OPAC nicht herausfinden, ob ein hier aufgeführtes Medium zu diesem Zeitpunkt auch tatsächlich entleihbar ist. Kontaktieren Sie für nähere Informationen die Ansprechpartner der Lernwerkstatt oder kommen Sie zu den Öffnungszeiten vorbei.

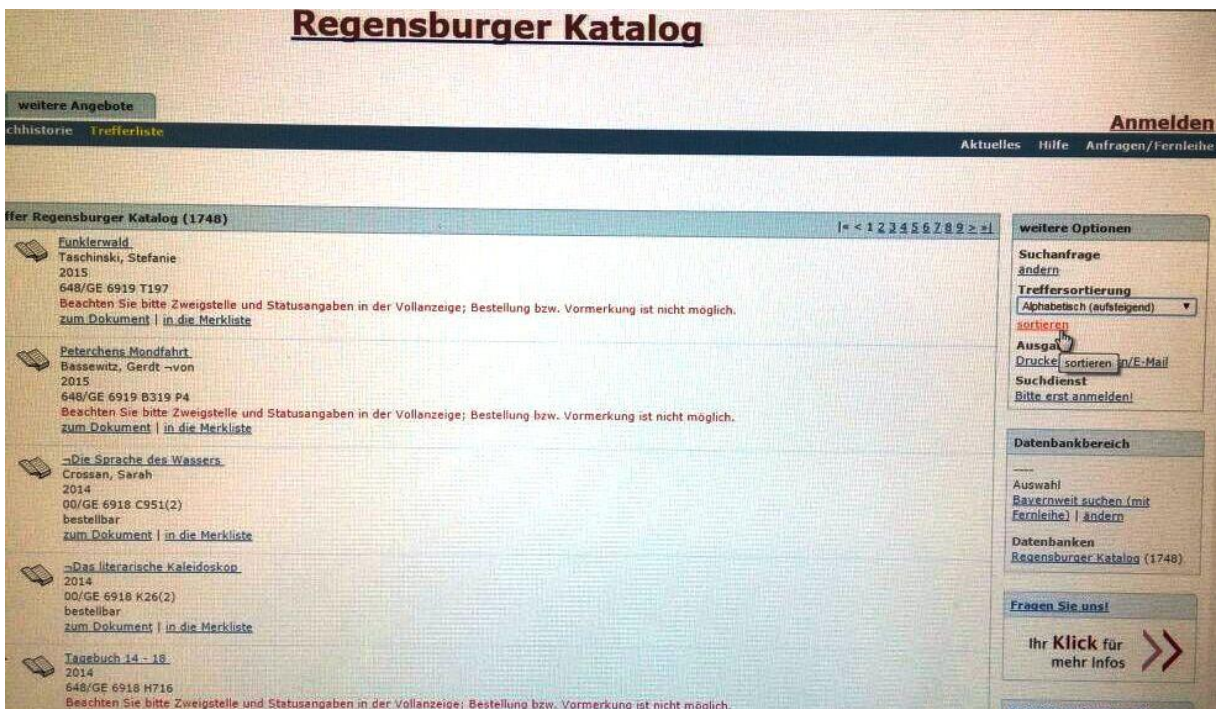

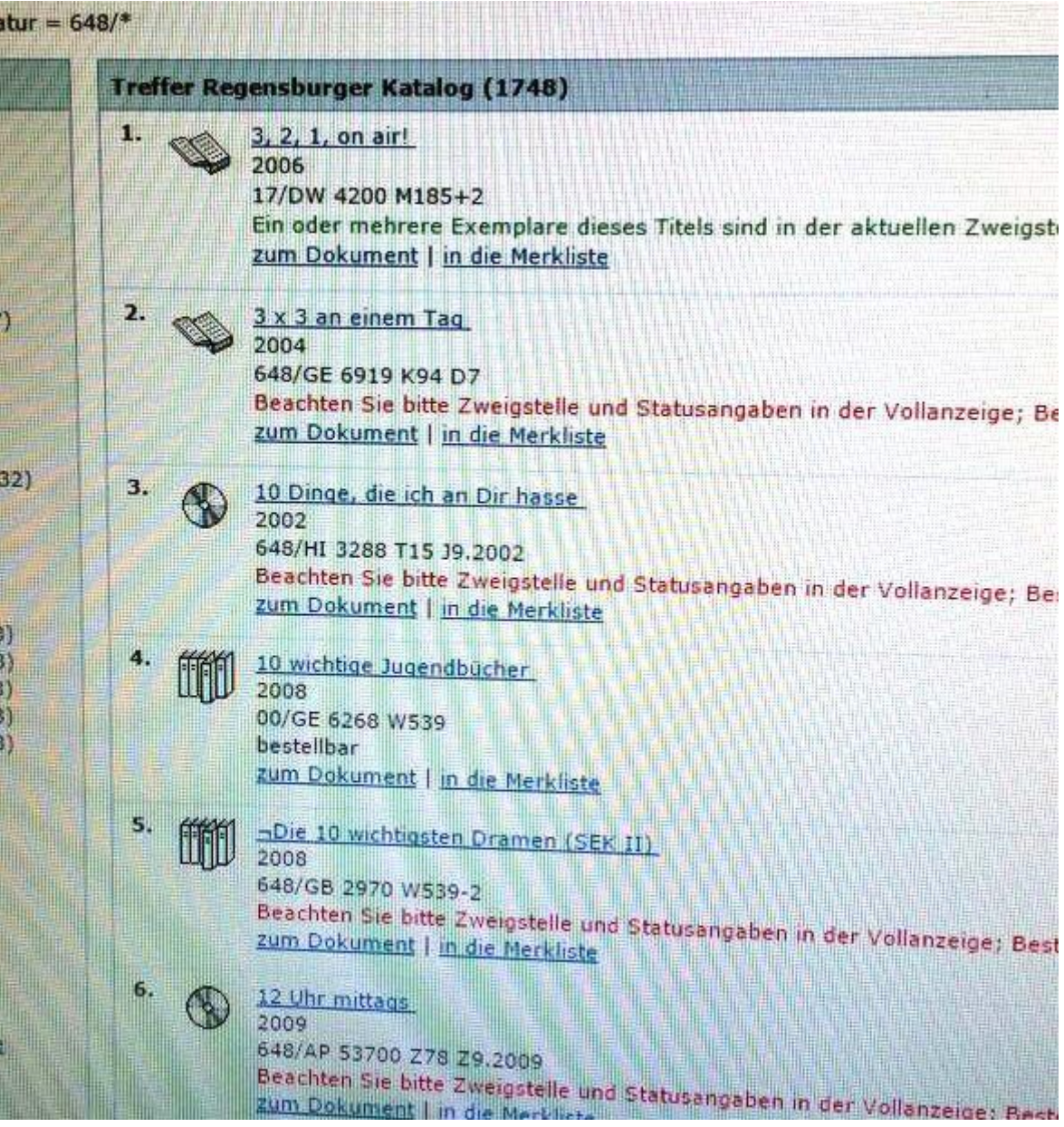